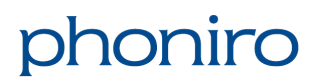

**ASSA ABLOY** 

Användarmanual

## **1 Så här gör du för att identifiera låsenheter i en Phoniro Careinstallation**

Rapporten 'Lås' i Phoniro Care kan du använda för att enkelt sortera och filtrera ut specifika låsenheter. Denna rapport är särskilt bra att använda när du vill veta exakt vilka lås som till exempel behöver uppdateras eller fasas ut ur verksamheten på grund av End of Support/Service, End of Compatibility och End of Life. (Mer information om processen End of Life kan du få på förfrågan).

Denna manual förutsätter att du har grundläggande kunskap i Excel men förfarandet är förhållandevis enkelt.

I exemplet nedan ser du hur du ska göra för att filtrera ut de låsenheter som är satta i status End of Sales och End of Service som vi informerade om i **Release 21.3**. Om du vill söka ut andra lås så är det andra mjukvaruversioner du måste filtrera på. Kontakta oss om du vill veta mer.

Gör så här:

- 1. Logga in i webbgränssnittet för Phoniro Care och gå till **Startsida > Uppföljning**. Välj rapporten som heter **Lås.**
- 2. I dialogrutan klickar du på **Excel.** Detta skapar en Excel-fil som du laddar ner till din dator.

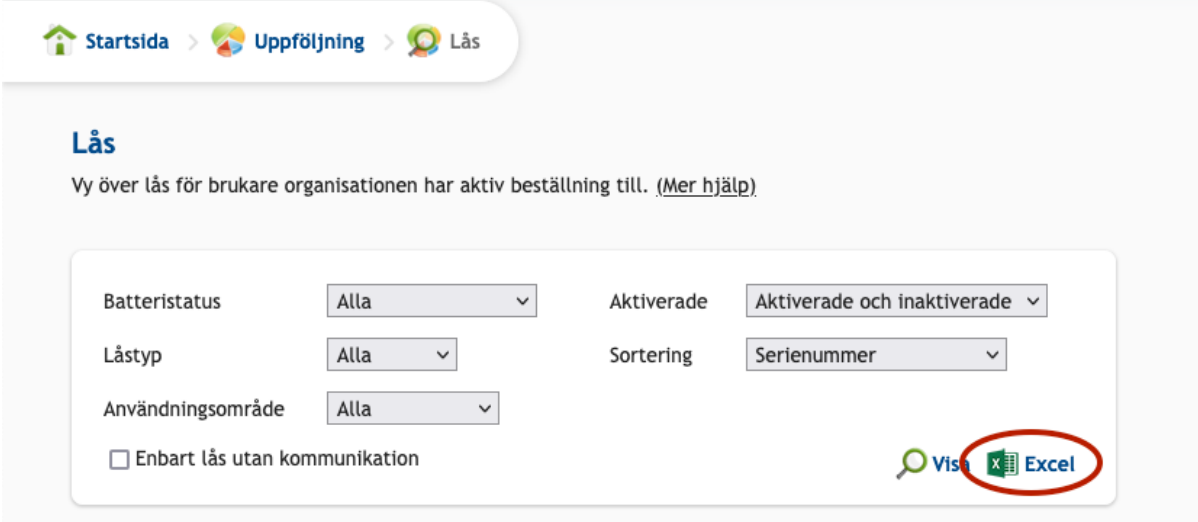

3. När Excel-filen har laddats ner så väljer du att öppna den.

4. Markera översta raden och välj att skapa Filter. Den sista kolumnen visar mjukvaruversion för låsenheten. Det är denna som talar om vilken typ av låsenhet det gäller. (Flera kolumner är dolda i bilden nedan på grund av personuppgifter).

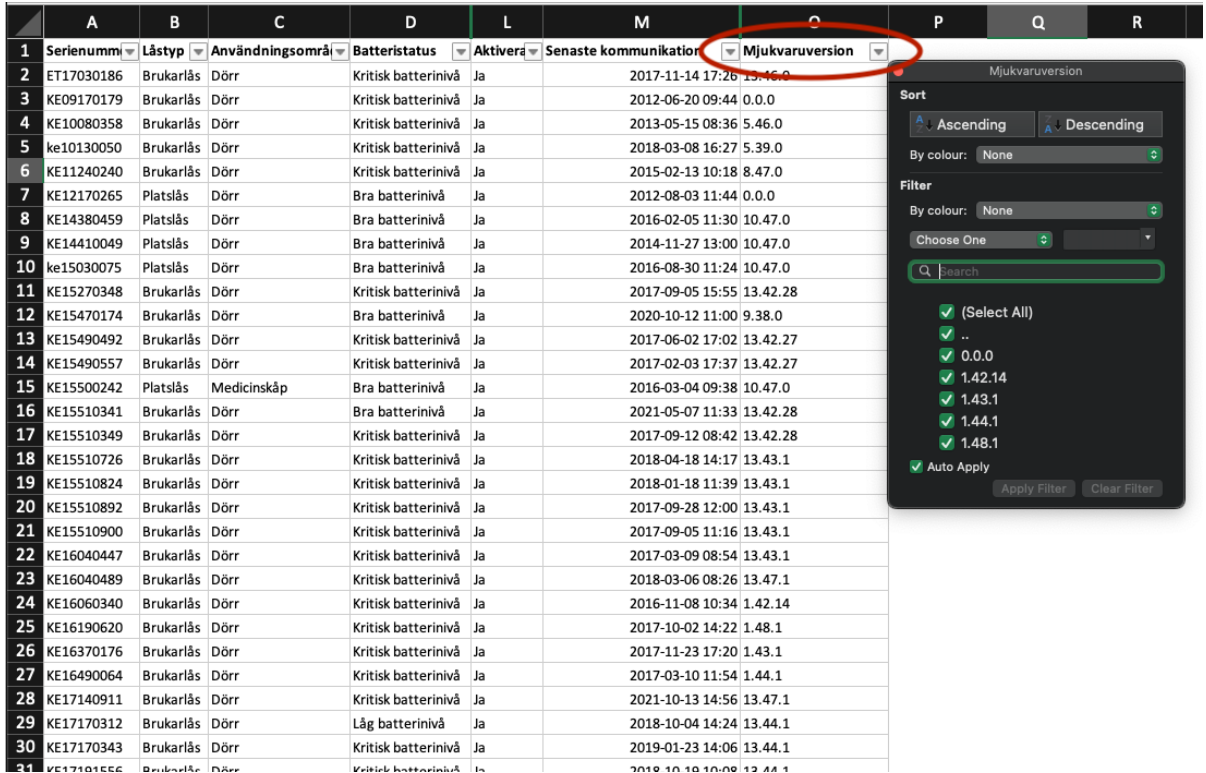

5. Använd sökrutan i filtervyn för att hitta de enheter som gäller.

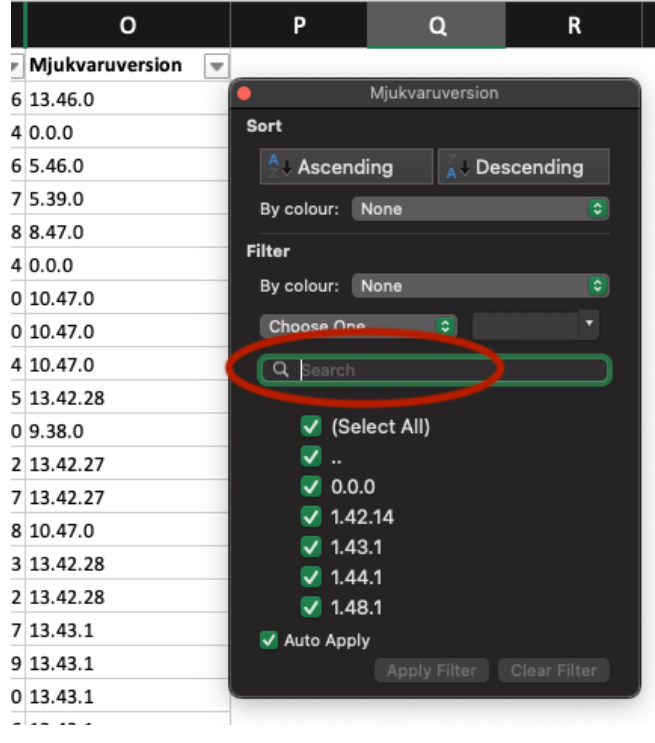

## **Ett rikare liv för en åldrande befolkning**

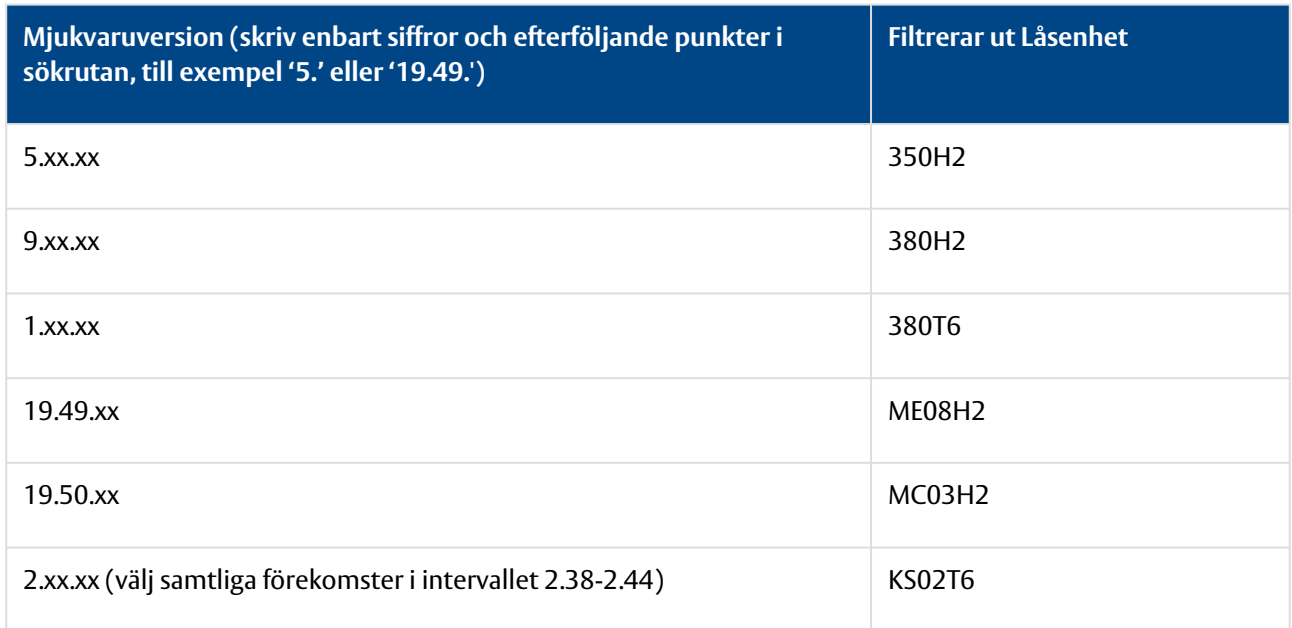

## 6. Det du ska skriva i sökrutan är de siffror du ser i första kolumnen i tabellen nedan:

Nu kommer du att dölja de låsenheter som inte omfattas av filtret och enbart se de som är berörda. Du kommer även att se exakt var dessa låsenheter är installerade och deras status. Detta gör det enkelt att planera den åtgärd som behövs. Om du till exempel ser att några av de filtrerade enheterna har kritisk batterinivå, så kanske det är mer kostnadseffektivt att passa på att byta ut låsenheterna mot en nyare modell när ändå låsmontören åker ut.

Du är alltid välkommen att kontakta oss om du behöver hjälp.